## **CCD Characterization Software A development based on Python**

### **Nicolás Haddad**

**European Organization for Astronomical Research in the Southern Hemisphere Paranal Observatory**

#### *Summary***:**

*A CCD characterization software written in Python and using some well supported modules, like PyFITS, pylab and NumPy has been developed to allow our Engineers perform fast and interactive analysis of CCD images. The software can be installed in various platforms, like Windows, Linux and MacOS and has the big advantage over other software tools of being free.*

*This is an ongoing project, and up to now gain, linearity, CTE, row and column average and plotting, image statistic and plotting, image median stacking and image addition, subtraction and division have been implemented.* 

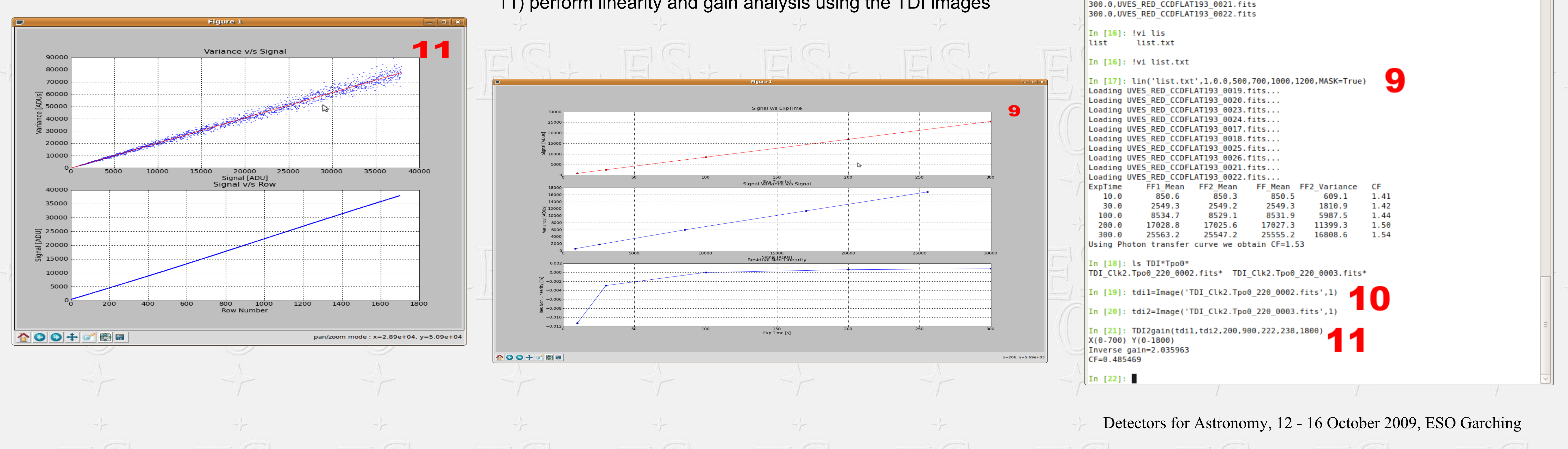

#### **Introduction**

Software packages like Matlab and IDL with a well established reputation in the scientific community have been used for a long time and provide many routines to perform data reduction on CCDs. The main disadvantage of these packages is their high cost which discourages its installation in multi-CPU environments.

Since some time we are looking for an open source alternative that can be multi-platform, easy to learn, with Object Oriented Programming capabilities that allows our Instrumentation engineers to analyze in situ the CCD images either for normal system testing or whenever there is a suspicion that something can be wrong on our detectors.

**NumPy** NumPy ([http://numpy.scipy.org/\)](http://numpy.scipy.org/) is an extension to python, adding support for large, multi-dimensional arrays and matrices.

Python is a general-purpose high-level programming language which emphasizes code readability and clear syntax. It allows both object oriented or structured programming. A very important strength of this language is an active and strong community of developers that is producing a large amount of modules (software extensions).This new application, which has been baptized CTK (CCD Tool Kit), make use of the PyFITS, NumPy and matlibplot modules.

Ipython is used for the interactive shell terminal. It offers some additional shell syntax, code highlighting and tab completion when compared with the normal python shell terminal.

# **A mini tutorial on CTK**

As an example of an interactive session with CTK, the following screen-shots shows how we can use Python + CTK to perform some typical operations during data analysis. The sequence of operations is:

1) start ipython 2) load the CTK module 3) list the fits file in the current directory 4) check the structure on one of the files 5) load an image, perform statistic on a given area 6) display the image 7) plot the average value for some columns and later for some rows 8) generate a text file listing the images to be used for the linearity test 9) run the linearity test on the images, plotting the results and saving the data to a text file. 10) load a couple of TDI images

11) perform linearity and gain analysis using the TDI images

<mark>⋔ОО</mark>+О®Е Row Avera **IPy Scripts/Images**  $-||0||$ Edit View Terminal Help In [11]: ff.averow(1000,1020 In [12]: ylim(2200,3000 Out[12]: (2200, 3000

UVES RED CCDFLAT193 0017.fits\* UVES RED CCDFLAT193 0024.fits\* UVES RED CCDFLAT193 0018.fits\* UVES RED CCDFLAT193 0025.fits\* UVES RED CCDFLAT193 0019.fits\* UVES RED CCDFLAT193 0026.fits\*

In [14]: genlist('CCDFLAT193','list.txt'

In [15]: !more list.txt  $\vert$ 0.0,UVES RED CCDFLAT193 0013.fit 0.0, UVES RED CCDFLAT193 0014. fit 10.0, UVES RED CCDFLAT193 0019.fit 10.0,UVES RED CCDFLAT193 200.0, UVES RED CCDFLAT193 0026. fits

#### **Python Modules used in CTK**

**PyFITS** 

PyFITS ([http://www.stsci.edu/resources/software\\_hardware/pyfits](http://www.stsci.edu/resources/software_hardware/pyfits))

provides an interface to FITS formatted files. It allows full access to image data and keywords in both read and write mode.

#### matplotlib

matplotlib ([http://matplotlib.sourceforge.net/\)](http://matplotlib.sourceforge.net/) is a Python 2D plotting library to produce publication quality figures. It can generate plots, histograms, power spectra, bar charts, error charts, scatter plots, etc with just a few lines of codes.

The CTK module can be used inside an interactive Python shell (python or ipython), or the data can be analyzed in batch mode, calling the appropriate reduction routine from the normal shell console. For future enhancements, the development of a Graphic User Interface (GUI) is foreseen to simplify the usage of this toolkit which will also be written in python.

6

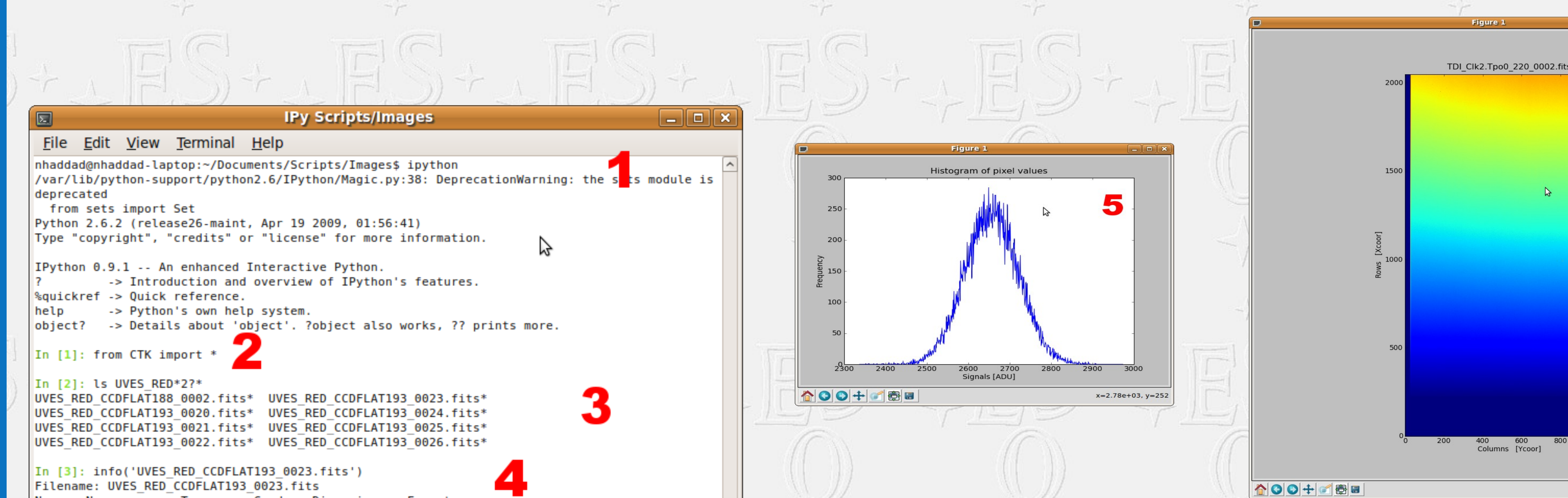

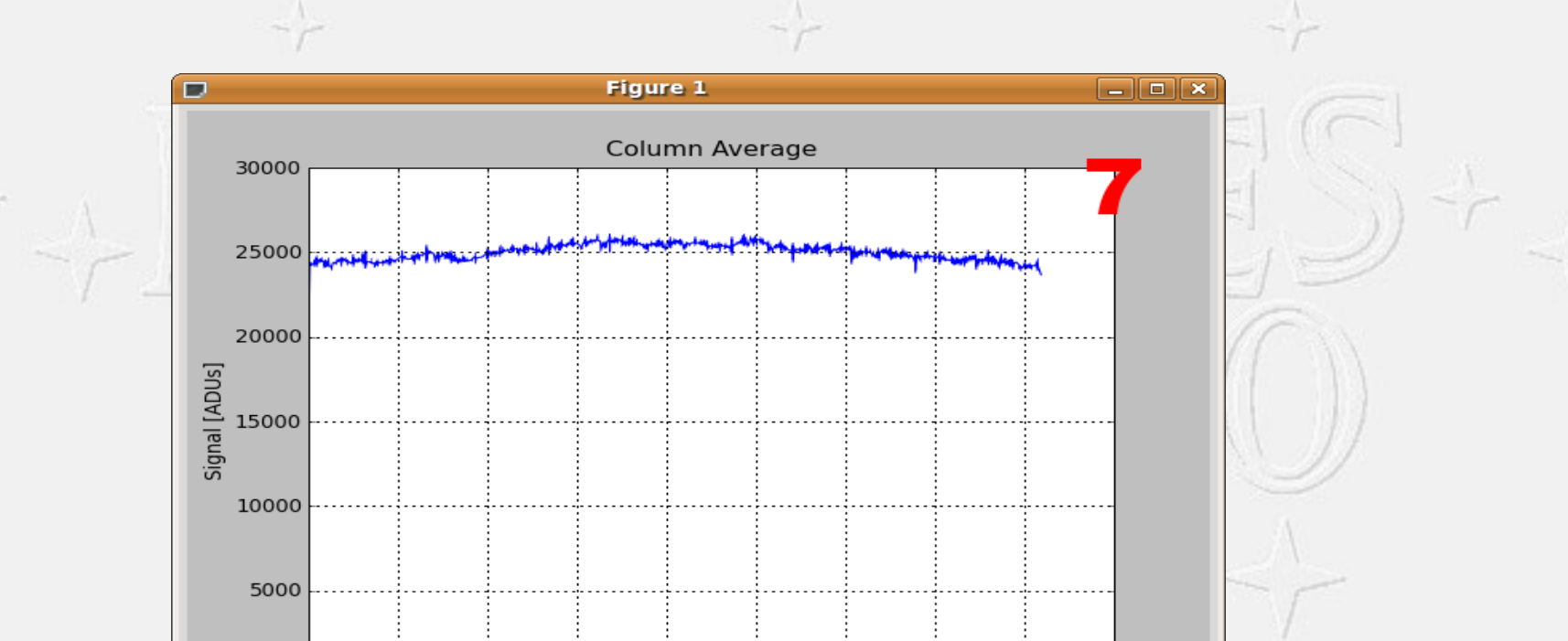

2000 2500 3000 3500 4000

int16 PRIMARY PrimarvHD  $CCD-20$ int16 (2148,  $CCD-44$ 48 (2148, 4096) int16 : 2pts/225kHz/lg : 225kHz/2ports/low gain HIERARCH ESO DET WIN1 UIT1 In [4]: ff=Image('UVES RED CCDFLAT193 0023.fits'.1) Window analyzed: X(400.600) Y(400.600) divided in 100 subwindow MaxVal= 2908.00 ADUs MinVal= 2183.00 ADUs  $Mean = 2656.05$  ADUs Median= 2657.00 ADUs RMS =  $63.745$  +/- 3.569 ADUs In  $[6]$ : ff.display() Cut levels= 314.8 and 4758. In [7]: ff.avecol(500,600) In  $[8]$ : ylim $(0,5000)$  $Out[8]: (0, 5000)$ In [9]: ff.averow(100,120) In [10]: ff.averow(600,620) In [11]: ff.averow(1000,1020) In [12]: ylim(2200,3000  $Out[12]: (2200, 3000)$  $In [13]:$